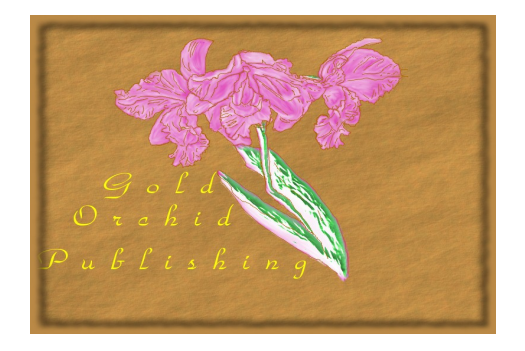

# **READER'S FAQ**

## **Which format of ebook should I buy?**

**EPUB format** should work with any of the following eReaders and eReader Software (we compiled this list from Wiki, so errors may happen and it may not be exhaustive; we are also not responsible if there are any unexpected incompatibilities or if the eReader/eReader Software is discontinued) -

- **Software** -- Abode Digital Editions, Aldiko, Sumatra PDF, AZARDI, Bluefire Reader, BookGlutton, calibre, FBReader, Google Books, iBooks, Lektz, Lexcycle Stanza, Lucifox, Mobipocket, Okular
- **EReaders** -- Android devices, Barnes & Noble Nook, BlackBerry PlayBook, BeBook, Bookeen Cybook Gen3, Cybook Opus, Boox, COOL-ER, Cruz (Velocity Micro), eClicto, ECTACO jetBook/ECTACO jetBook Lite, eSlick, GNU/Linux tablets and PDAs, Hanlin eReader, iPad, iPhone, iPod Touch, iRex Digital Reader 800 and 1000, iriver Story, Kobo eReader, Plastic Logic, PocketBook Reader, Sony Reader, Tizen devices, Windows Phone

We suggest that you check your eReader's manual on how to add an ebook if you have any trouble or check the manufacturer's website. If you want extra help, send us an email [\(store@goldorchidpublishing.com\)](mailto:store@goldorchidpublishing.com) and we'll see what we can do.

**MOBI format** should work with any Kindle devices (including Kindle, Kindle Paperwhite, Kindle Fire and Kindle for PC/Tablet/Phone).

We suggest that you check Amazon's How To sections for help with getting your new book added. We are willing to personally email you your new books to your Kindle, using the Send To Kindle function [\(www.amazon.com/sendtokindle\)](http://www.amazon.com/sendtokindle) - all you need to do is mention that you would like that done in a customer message and make sure that our email is listed as approved (Go to 'Manage Your Kindle' and add  $\text{store}(\partial \text{goldorchidpublishing.com}$ ' to your approved email list).

## **How do I download my book?**

To download your eBook, you should log in to your account in the store. Then select "History and details of my orders". You will then see your order listed there.

Beside the Order Reference, there should be a small icon that looks like a little pair of links and an arrow. If that isn't there, let us know immediately.

If it is there, then click on Order Reference. It will show you the order details. You should see a similar icon beside the name of the product (i.e. the eBook title). If you hover the mouse over the icon, the words "download this product" should appear. Click normally on it. A new window will appear in a moment or two, which will give you the option to save the product to a folder in your computer. Choose which folder you want (we recommend that you store it in the folder that you usually store your eBooks in) and click save.

It should take a moment or two to download, depending on your internet connection. Once it is

saved, you can open the folder on your computer and click on the file to open it and read it. You can download the product in this way as many times as you want for your own use (so if it gets deleted by accident, all you need to do is go to the store and run through these instructions again you don't have to re-buy it).

## **How do I buy a book for a friend?**

Firstly, buy a copy of whichever book you wish to offer to your friend.

Secondly, send it to your friend. You've got a few options there: you can either download it onto a USB and take it over to their computer physically, or you can email the downloaded book to them, or, if they use Kindle, you can ask us to send it to their Kindle (make sure that they know that you're doing that, so that they can add our email 'store@goldorchidpublishing.com' to their approved email list on Kindle – check here for more information on 'Send to Kindle' [www.amazon.com/sendtokindle\)](http://www.amazon.com/sendtokindle).

If you are buying a book for more than one friend, just buy as many copies as friends and download it for each of them.

## **I bought my friend the wrong format. Now what?**

Don't worry - we'll exchange it for FREE!

Just send us an email to store@goldorchidpublishing.com from the account you used when you signed up and we'll email you the correct format, along with tips on how to put the eBook on your friend's eReader.

This also applies in the case where you might have bought yourself the wrong format.

## **I have a discount coupon. How do I use it?**

When you get to the cart, add the discount by typing in the discount code into the relevant section. Any currently active discount codes will be listed at the top of the webpage in the banner - so don't forget to check there!

If you have a personal discount code, it will be emailed to you and will be available when you are logged on to your account.

## **I'm having trouble with the store. What do I do?**

Whilst we hope that you won't ever have any problems with our store, if any do pop up, send us a message on Facebook or send us an email (store@goldorchidpublishing.com) and we'll do everything to get it fixed promptly. We will also do our best to get you the book you wanted! Make sure that you take a screen capture of the problem message and add that into your message to us; that will ensure that we can solve the problem quicker.

## **I have a problem or a question that hasn't been answered here. Now what?**

Send us an email at [store@goldorchidpublishing.com](mailto:store@goldorchidpublishing.com) and we will do our best to answer you within the following week.